## 3-4-2. How to Make Backups

There are several ways to back up necessary emails in other locations. The following uses Thunderbird as an example to describe a method for saving emails in a local folder. To back up necessary email data, follow the steps below.

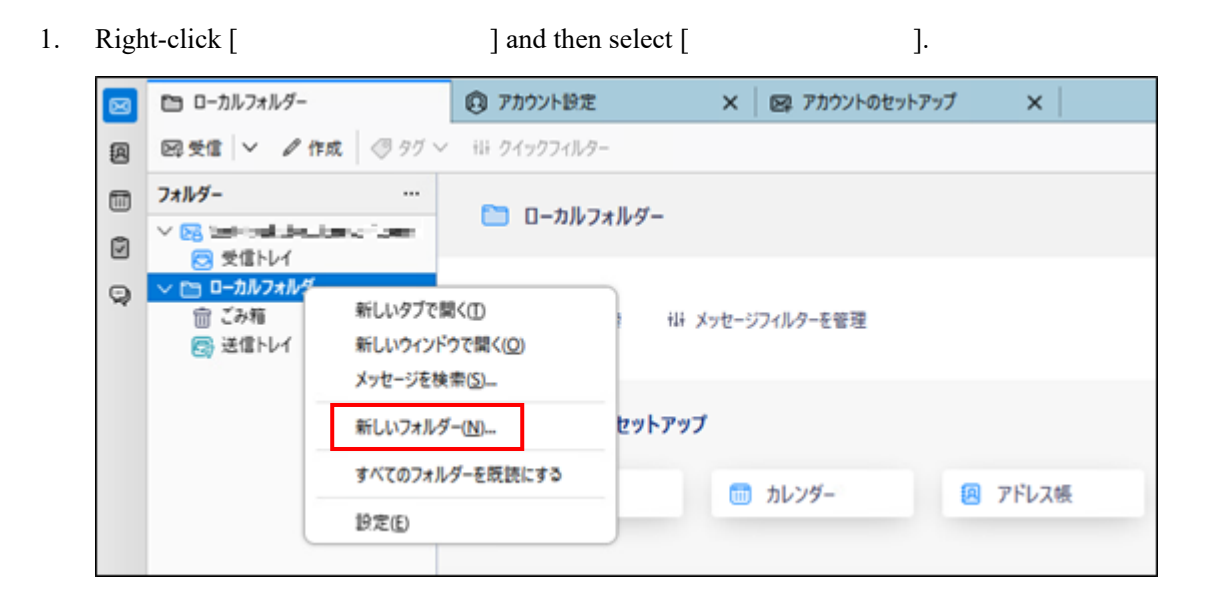

2. Enter any name in [ ] and then click [ ].

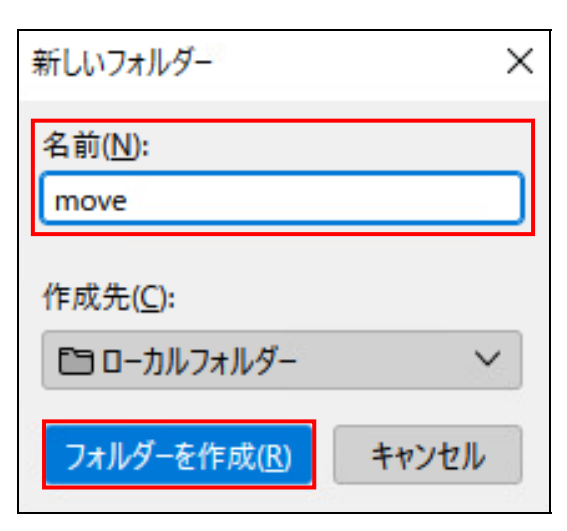

3. In [edgehends you want to move and then move (drop) them into the new folder you created in [

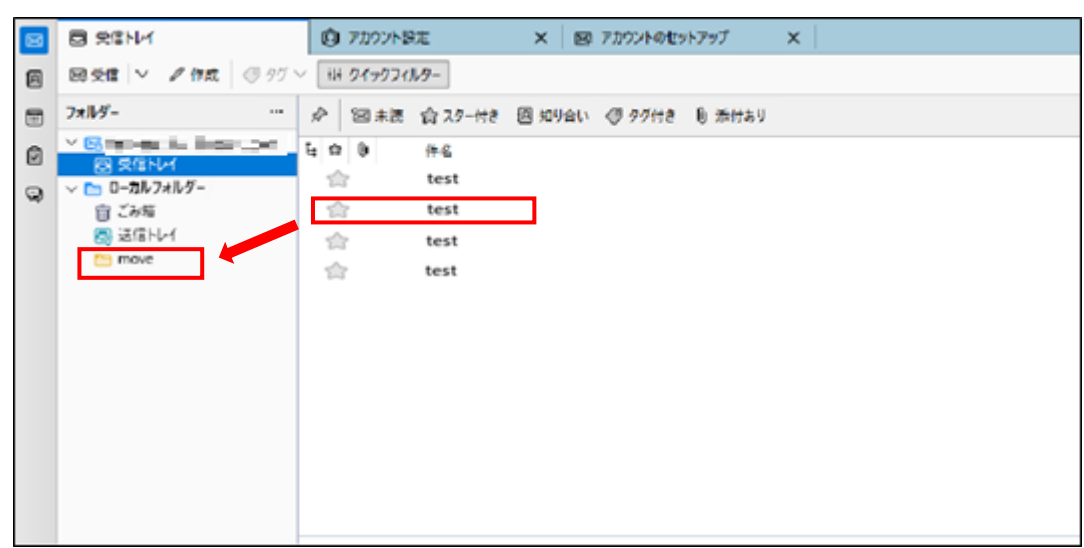

4. Confirm that the emails have been moved into the newly created folder.

(The emails you moved can also be returned to their original position by performing the same operation as above.)

The emails you moved are deleted from [Section 2014].

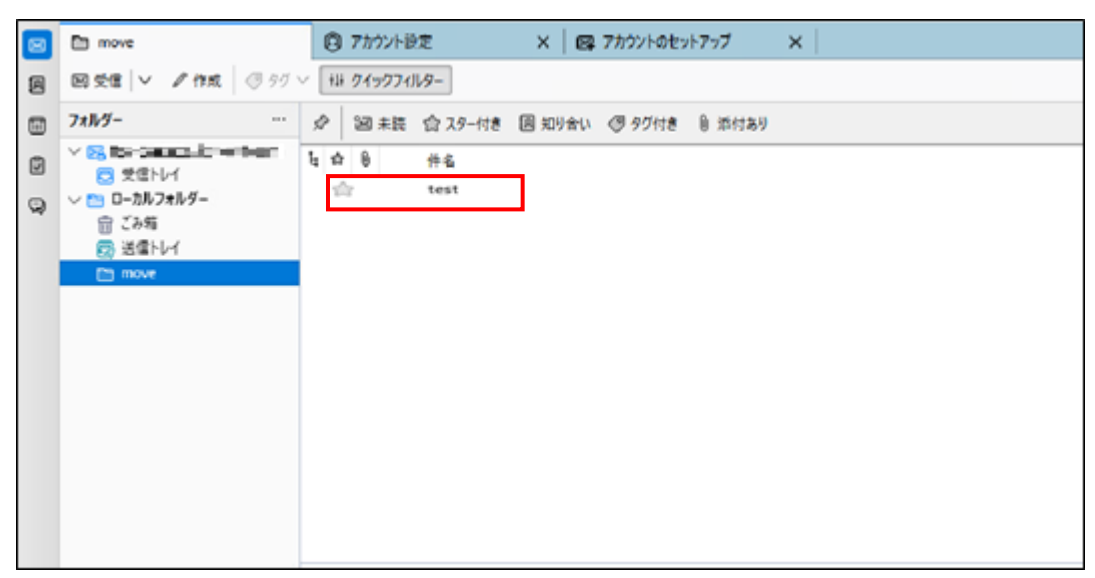

- 5. If you have created a folder in [electronic lines in lyou can also make copies of emails by moving (dropping) the folder you created into  $\lceil$ 
	-

After confirming that the emails have been copied, you can delete the folder that you copied to reduce your mailbox usage.

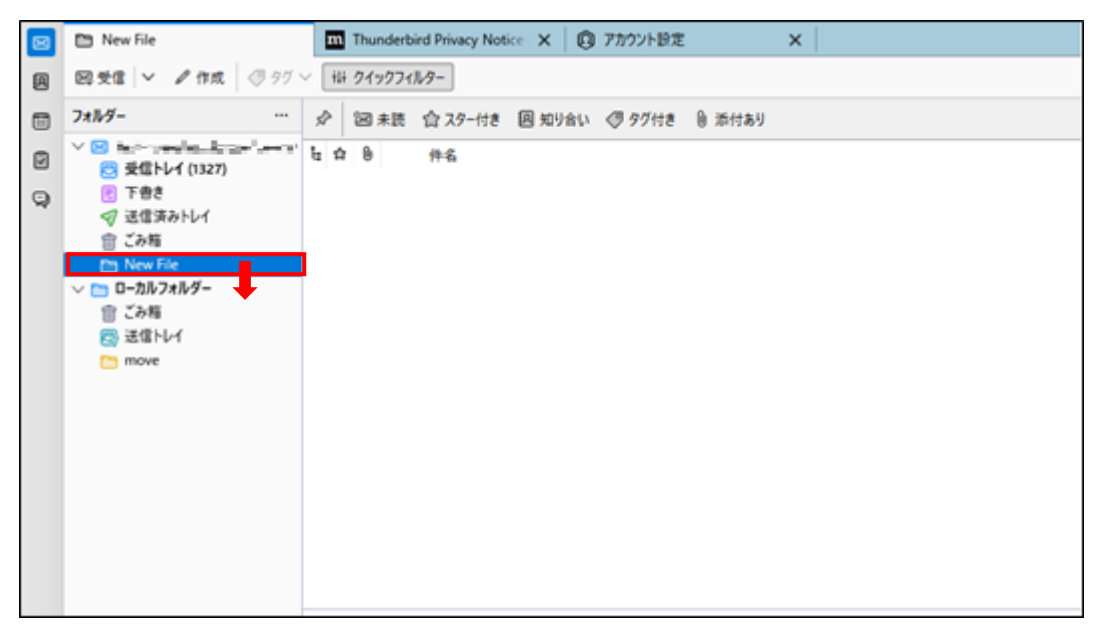